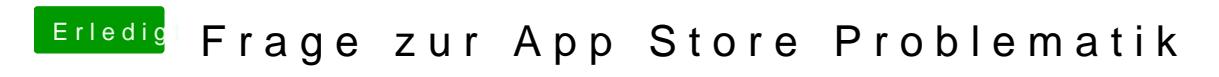

Beitrag von derpuma vom 1. November 2012, 00:15

Ich würde grundsätzlich von der EFI String Methode abraten. Das stört unt korrekte Erkennen der Grafikkarte (z.B. bei Dual GFX Nutzung via Chimer 6... er Karte die dann nur als 6xxx angezeigt und Hardwarebeschleunigung nicht richtig funktioniert (zB. in After Effects).

Besorge dir einfach die korrekte Kext für deinen Onboard-Netzwerk Chip und Im Anschluss kext utRetghtendeparieren Lösche noch in den Lirary/Preferences/SystemConfiguration die NetworkInter Lösche in den Systemeinstellungen unter Netzwerk deine Ethernentevoerbindung Die NetworkInterfaces.plist wird dann neu angelegt!

Gehe wieder in die Systemeinstellungen/Netzwerk und lege dir Ethernetansch DCHP oder manuell und der Appstore, iCloud, etc. funktioniert wieder.

Auf deinem Board ist voraussichtlich der Atheros GbE LAN chip (10/100/1000 diese ist zum Beispiel in Multibeast enthalten! SieheScreenshot! Hab ihn dir mal einzeln Adepackt: 1 cEthernet.kext.zip Die Kext mit Kext Wizard inrallieren und auch hier Rechte fixen! Solltest installiert haben, das auch in Schritt eins mit erledigen!!!

In der org.chameleon.boot.plist muss dann noch der folgende Key

<key>EthernetBuiltIn</key> <string>Yes</string>

gesetzt werden.

Erfolgreichen Hack!